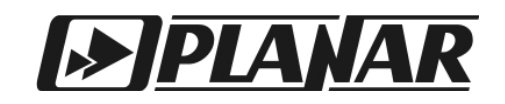

## Головная станция СГ-32

# Настройка модуля конвертора К01.0

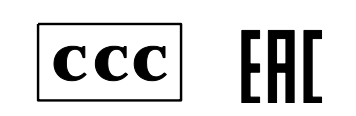

**1.** Данный документ предназначен для ознакомления с порядком настройки модуля конвертора К01 в составе головной станции СГ32 (далее – СГ32). Предполагается, что пользователь успешно произвел первое включение СГ32 и установил соединение с компьютером (см. документ «Первое включение СГ32»).

Данный документ не заменяет инструкцию по эксплуатации СГ32 и паспорт СГ32.

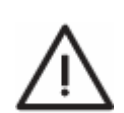

Внимание! Перед включением СГ32 настоятельно рекомендуется тщательно изучить инструкцию по эксплуатации СГ32 и паспорт СГ32!

СГ32 поддерживает управление с использованием любого из трех протоколов:

- 1. Протокол Telnet. Управление производится через локальный последовательный порт **LOCAL** или через порт **ETHERNET.**
- 2. Протокол HTTP. Управление производится через порт **ETHERNET.**
- 3. Протокол SNMP Управление производится через порт **ETHERNET.**

Изучение порядка настройки будет продолжено по протоколу HTTP через порт **Ethernet** (как это было сделано в документе «Первое включение СГ32»).

Если страница <http://192.168.0.2/welcome.html> успешно запущена, то на экране компьютера появится страница ввода логина и пароля.

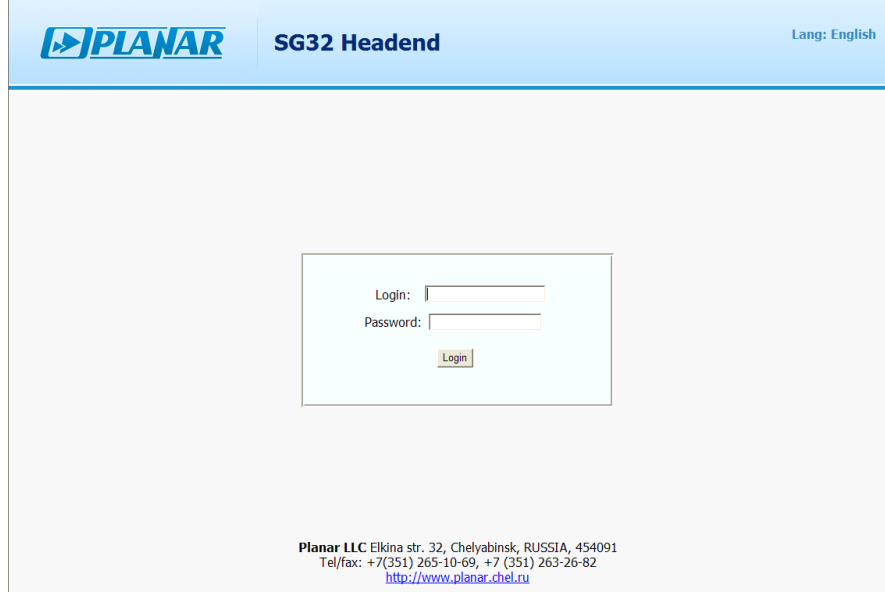

СГ32 поставляется с заводскими настройками: Login: **user** Password: **612345**

Введите логин и пароль и нажмите **Login**

### На экране появится общий вид Web-меню СГ32:

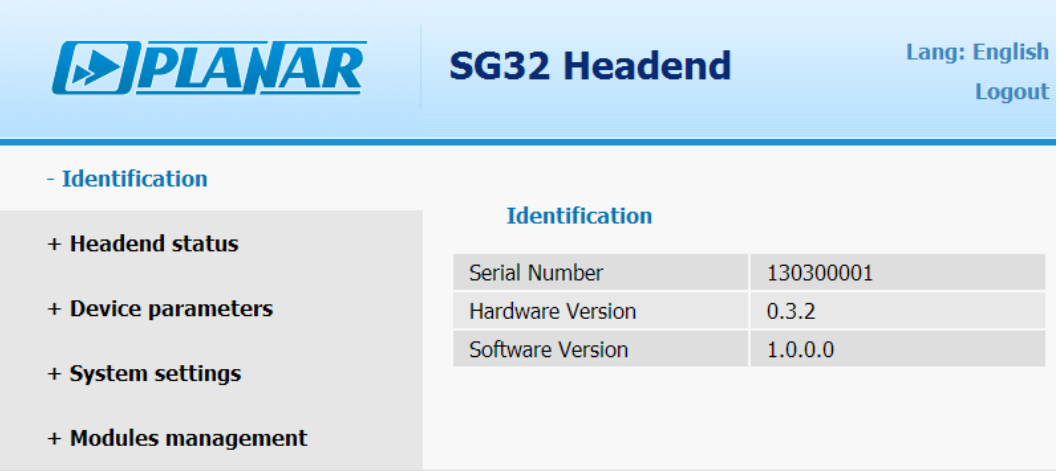

#### Нажмите ссылку **Modules management**

На экране появится таблица конфигурации СГ32:

- состав модулей **1** (в данном примере установлено 16 модулей K01.0)
- номера слотов, в которых установлены модули **2**
- входной канал конвертора **3** (в данном примере: 1твк)
- выходной канал конвертора **4** (в данном примере: 10твк)
- входной уровень конвертора **5** (в данном примере: 0)
- выходной уровень конвертора **6** (в данном примере: 0)

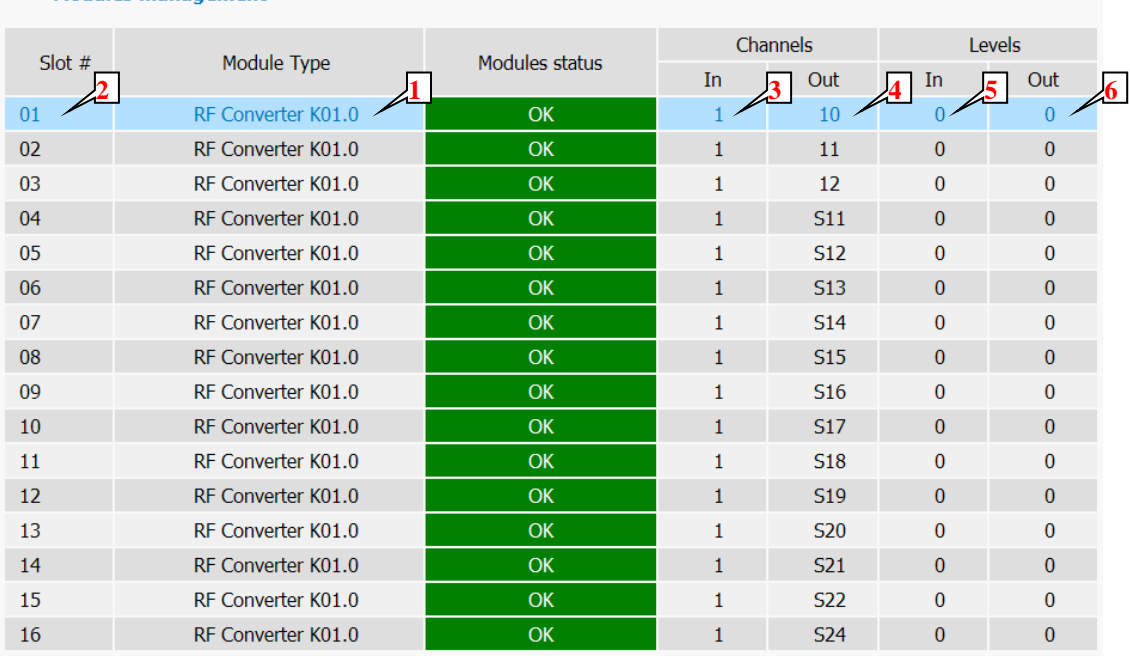

#### Modules management

Для настройки модуля или изменения параметров настройки, нажмите ссылку (любое место строчки нужного модуля).

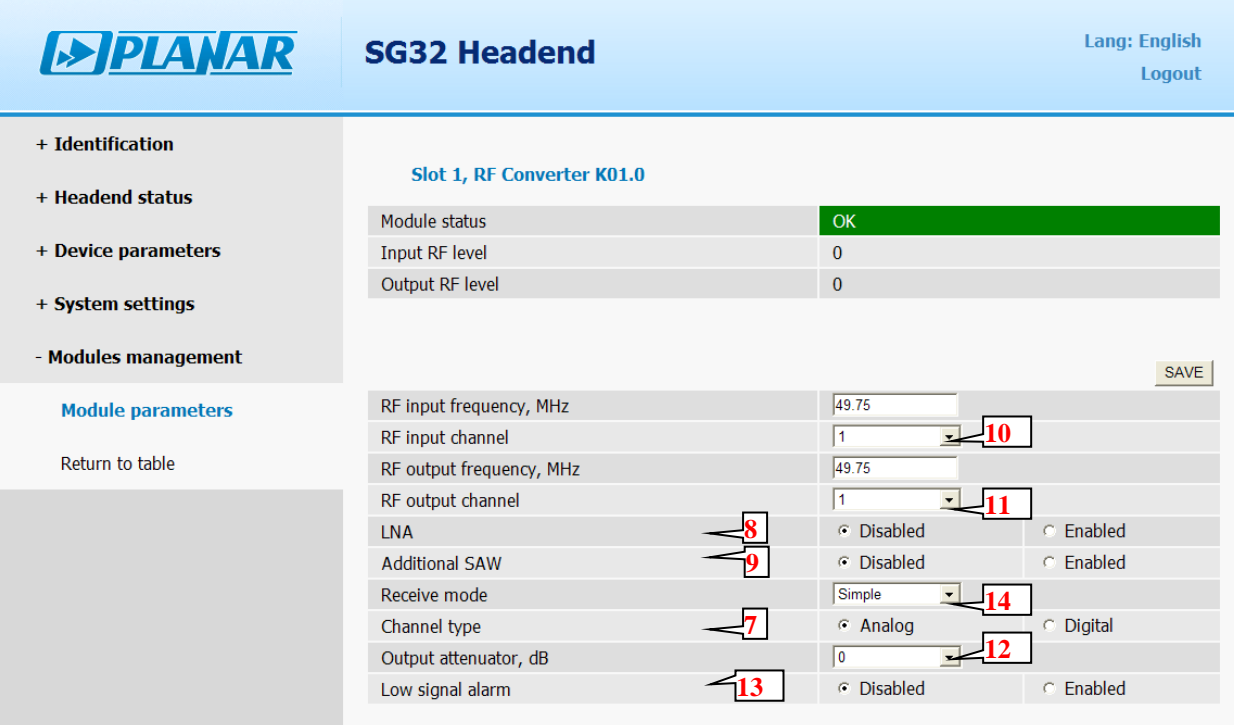

- 1. Установите тип ТВ сигнала: аналоговый или цифровой **7**
- 2. Включите или выключите входной малошумящий усилитель LNA (рекомендуется включать в крайних случаях, если входной сигнал имеет низкий уровень (<60…70дБмкВ (аналог)) **8**

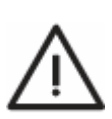

Помните, что включенный LNA существенно увеличивает потребляемую мощность СГ32 (и усложняет тепловой режим). Старайтесь, по возможности, отключать LNA.

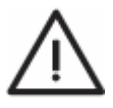

Для получения хорошего соотношения Сигнал/Шум рекомендуется использовать входные сигналы с уровнем сигнала не менее 75дБмкВ (аналог). Хорошая антенна – первый шаг, на котором не стоит экономить!

- 3. Включите или выключите дополнительный ПАВ фильтр **9**. Рекомендуется включать, если во входном сигнале модуля есть каналы, смежные к рабочему; Обязательно включать, если кроме смежных входных каналов, Предполагается использование смежных выходных каналов в СГ32
- 4. Установите входной и выходной каналы **10** и **11** или частоту. Для аналогового канала вводится частота несущей изображения, для цифрового канала – центральная частота канала.

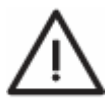

Технические характеристики конвертора гарантируются только при работе в стандартной «сетке» частот D/K

- 5. Выходным аттенюатором можно ослабить выходной уровень модуля (регулировка в пределах 10дБ). Рекомендуется использовать для выравнивания выходных уровней всех каналов СГ32 **12**
- 6. Включите или выключите диагностику низкого уровня сигнала на входе модуля **13.** При включенном параметре **Low signal alarm** СГ32 отреагирует на низкий входной уровень зажиганием красного светодиода **ALARM**
- 7. Установите нужный режим приема **14**. Выбор режима приема позволяет облегчить прием слабых сигналов на фоне мощных. В конверторе К01.0 можно использовать 4 режима приема:
	- **Simple** (Простой);
	- **Moderate 1** (Сложный 1;
	- **Moderate 2** (Сложный 2);
	- **Hard** (Тяжелый)

Если входной сигнал имеет достаточно высокий входной уровень (>75дБмкВ) и уровень мощных мешающих каналов не превышает 18дБ, используйте режим **Simple.** Этот режим имеет наилучшее соотношение Сигнал/Шум. Остальные режимы имеют повышенную перегрузочную способность, но более низкое соотношение Сигнал/Шум